# **Delete File Activity Overview**

Last Modified on 08/16/2023 8:28 am EDT

#### Context

The Delete File Activity deletes a single file (attachment or array of bytes) from an external storage system as part of a workflow. This is helpful so that a file is not processed multiple times.

## Add a New Connection to an External Storage System

First, you define a connection to an external storage system.

#### **Supported Storage Systems**

- Azure Blob Storage
- Azure File Storage
- FTP
- SFTP
- Network Drive

## Delete a File from an External Storage System

Delete File Activity Parameters

| Parameter                  | Description                                                                                                    |
|----------------------------|----------------------------------------------------------------------------------------------------|
| Connection to File Storage | Connection you defined to the external storage system.                                                                                                    |
| File Path                  | Path to the folder that you want to delete the file from. There are a couple of ways to define the source path.  • Manually: type a target path in the text box.  • Expression: define the target path from a previously returned value in the workflow, for example, a path returned from a Web Service Listener Activity. |
| File Name                  | The file that you want to delete from an external storage system. There are a couple of ways to define the file name.  • Manually: type the file name in the text box.  • Expression: define the file name from a previously returned value in the workflow, for example, a file from a File Listener Activity.             |
| If the file does not exist | If the file does not exist, select how the activity proceeds.  • Fail activity execution: the activity fails.  • Continue activity execution: the activity continues, without importing a file.                                                                                                    |

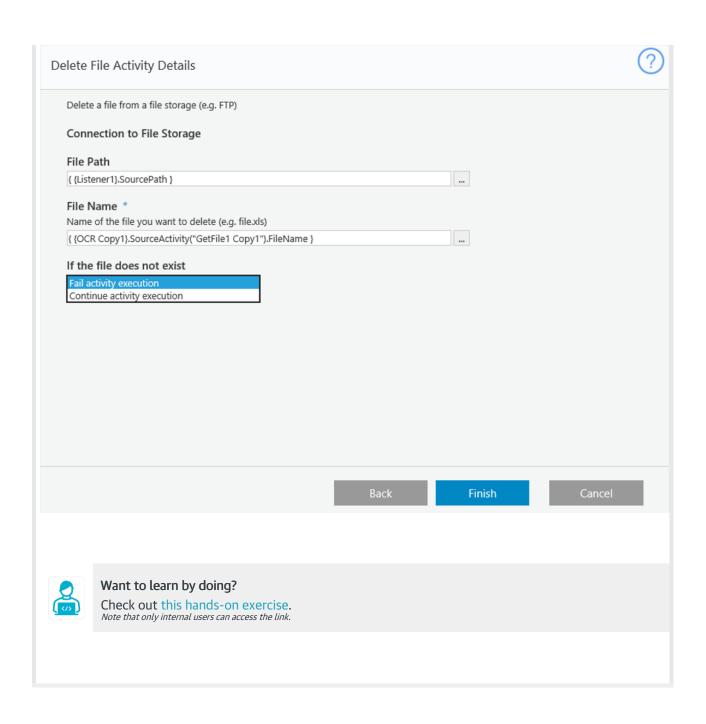